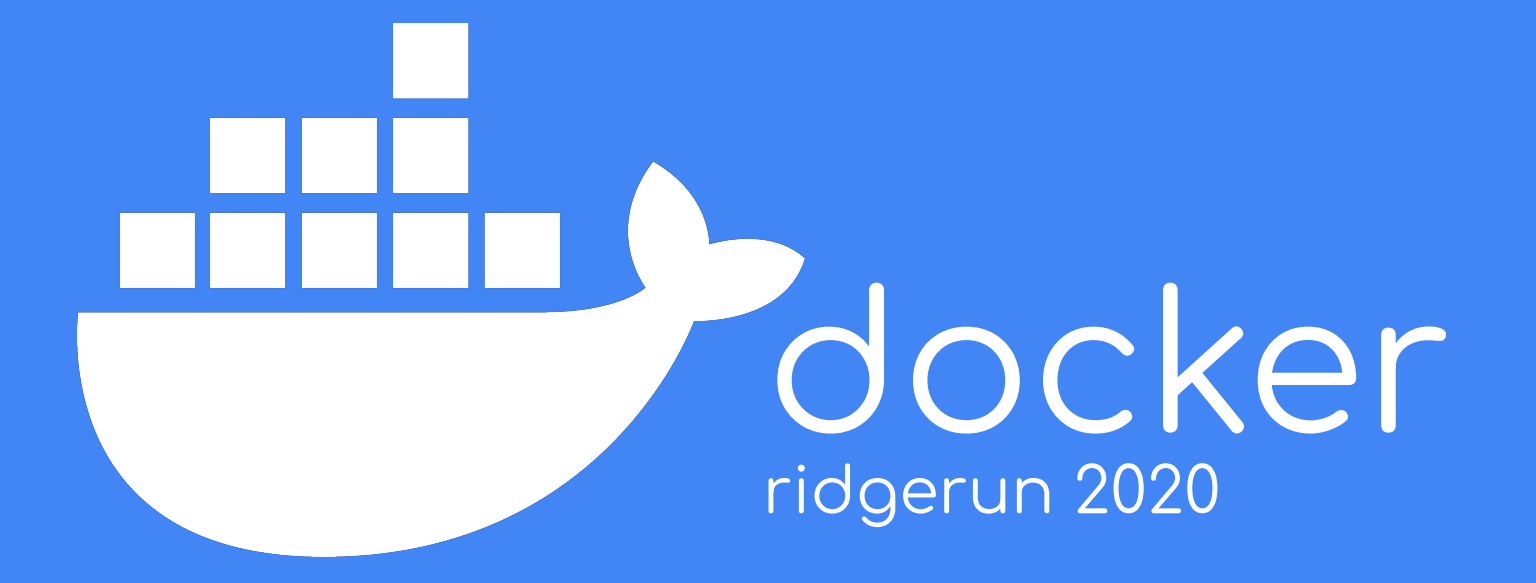

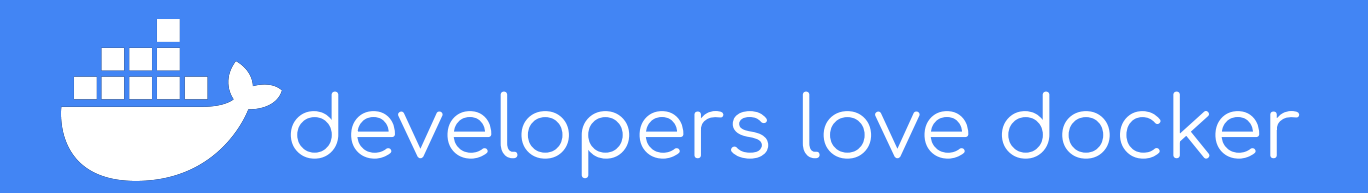

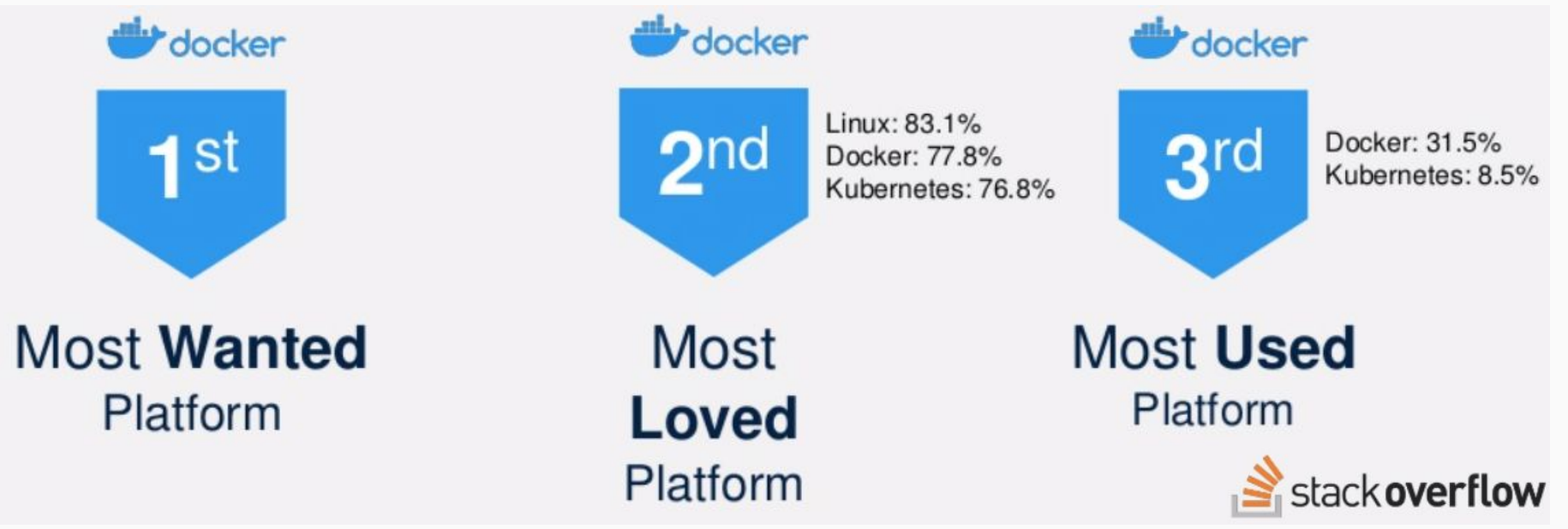

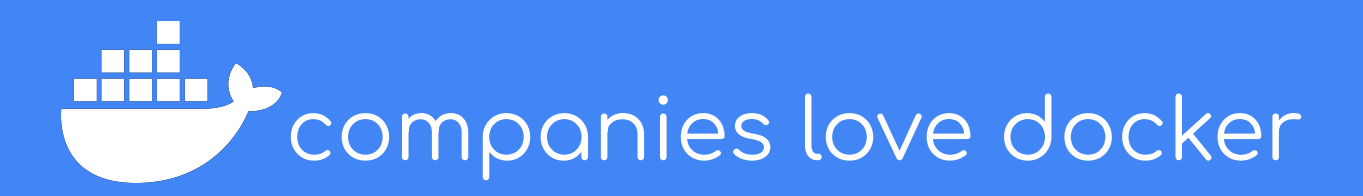

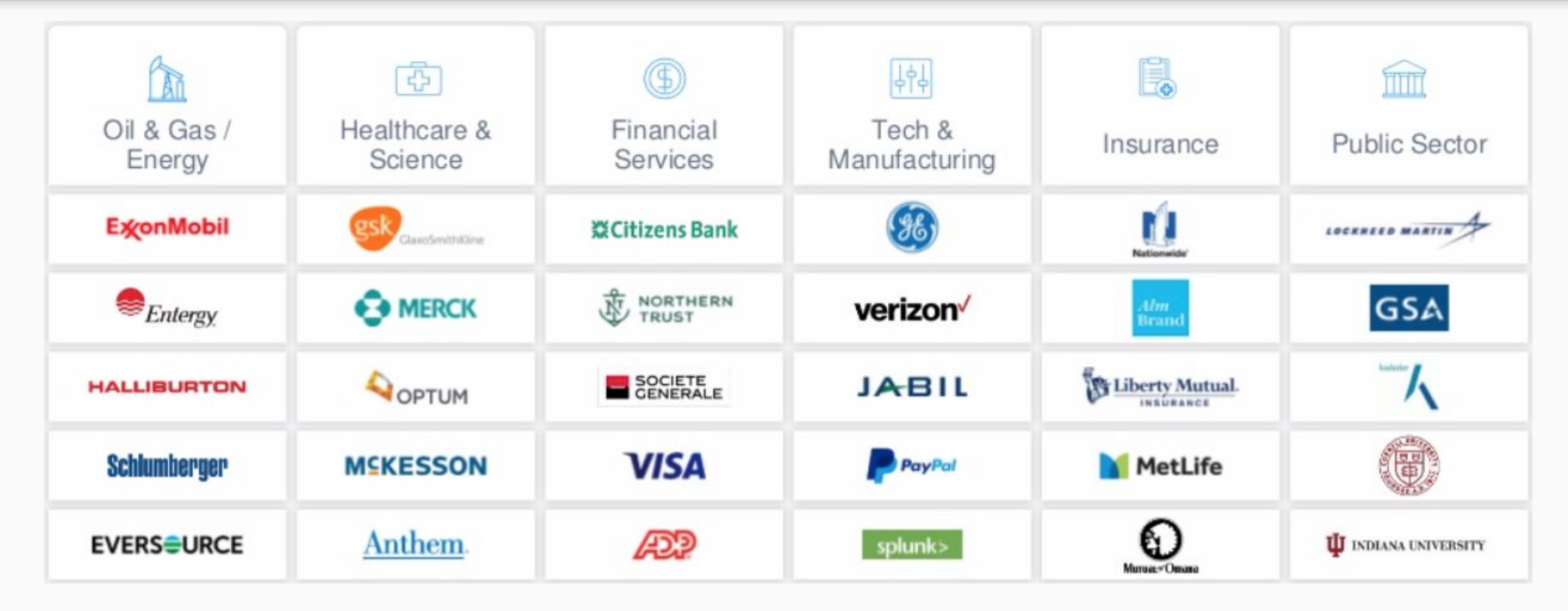

## **SO...**

## ... what is docker useful for?

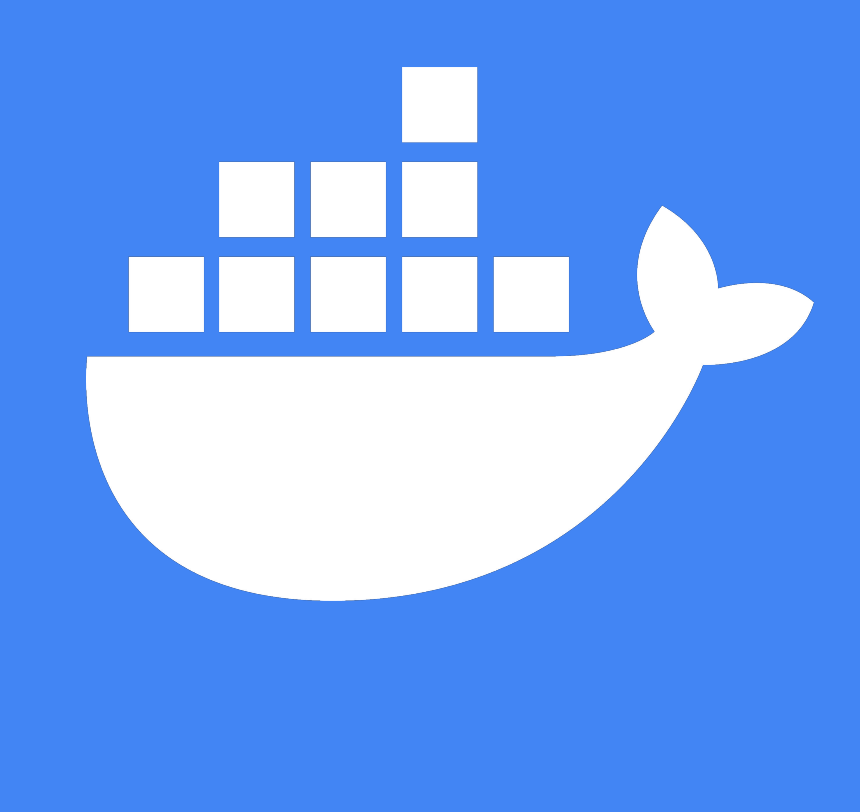

# you...

### ...tell me at the end of the slides.

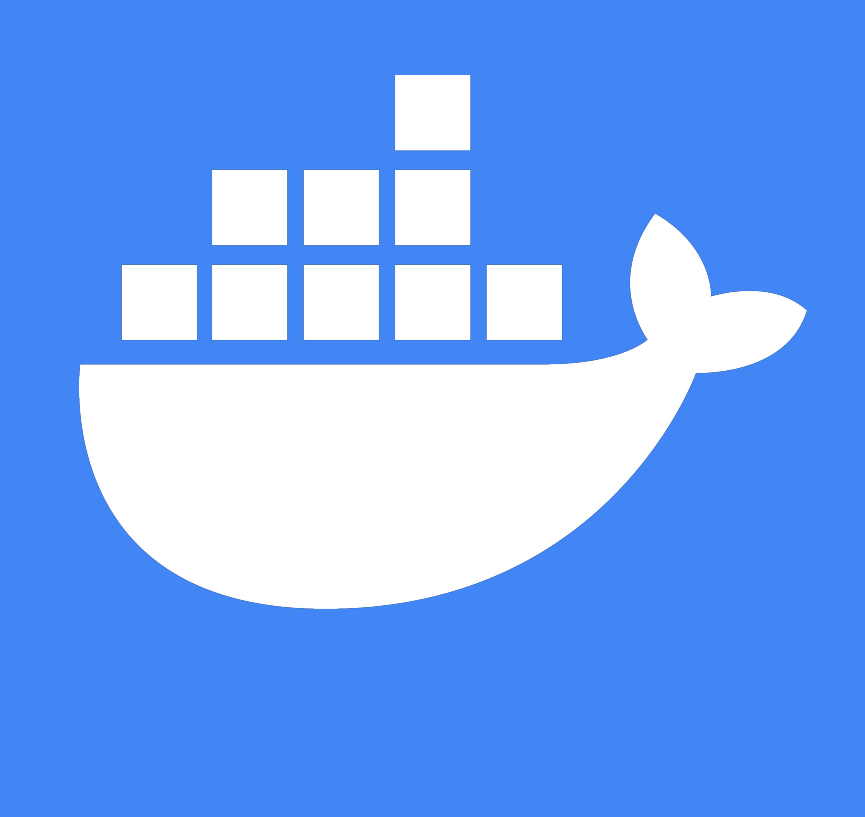

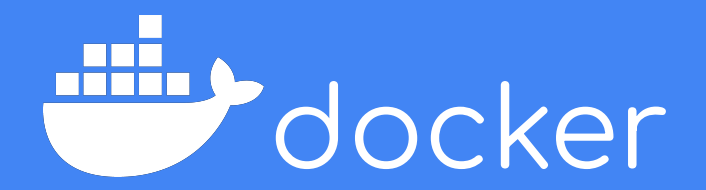

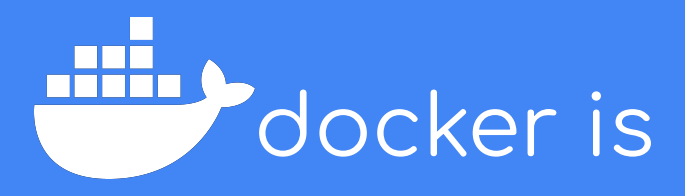

● A technology that enables the management and use of containers.

● A set of tools to architect applications and services.

• An ecosystem to share and collaborate with other developers.

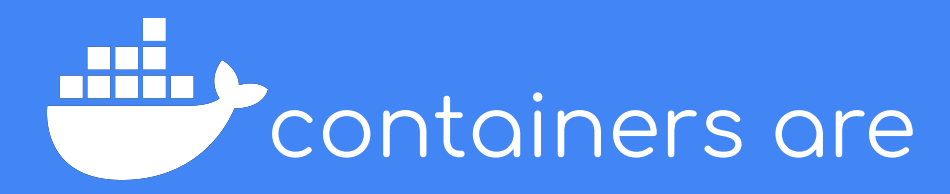

● A technology that allows you to package and isolate applications with their entire runtime.

• Not virtual machines.

● Built on top of the host operating system and kernel.

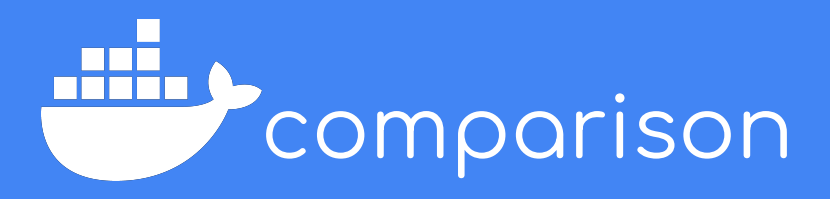

#### **Containers**

- Less overhead
- Share host OS kernel
- Virtualize using software runtimes
- Only the FS experience

#### **Virtual Machines**

- More overhead
- Provide their own kernel
- May use hardware to virtualize
- Full machine experience

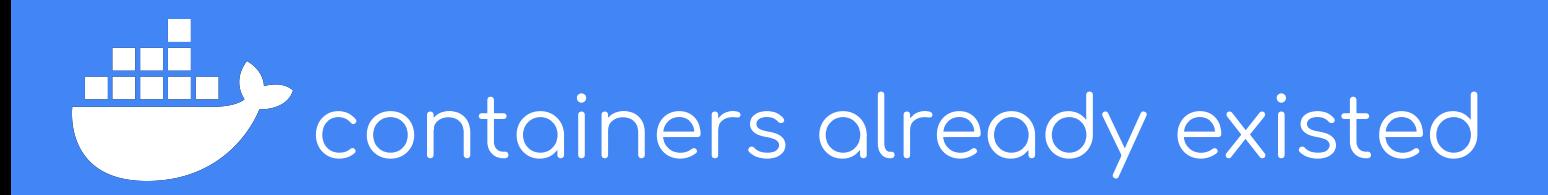

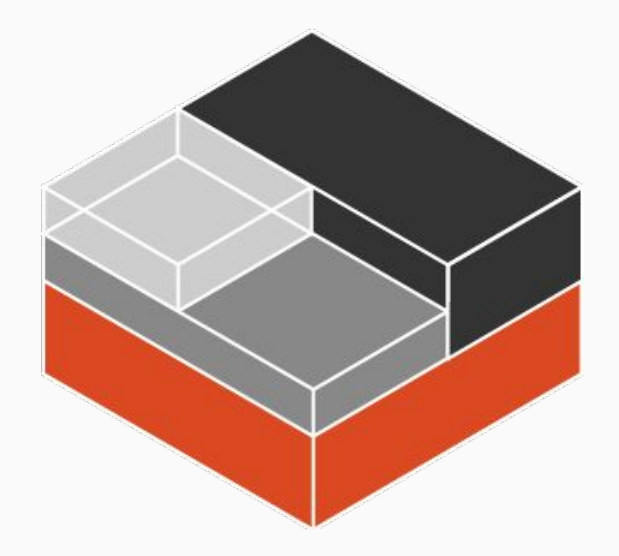

- LXC (Linux Containers) is the most obvious example.
- LXC provide a more OS like experience
- Docker is single-app by default (i.e.: no proper init).
- Docker is much more user friendly.

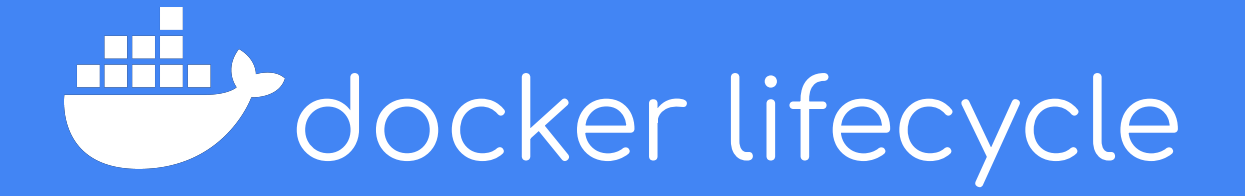

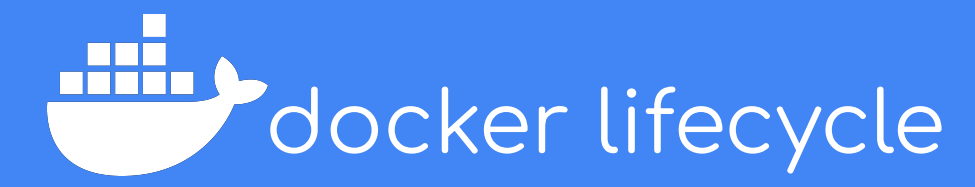

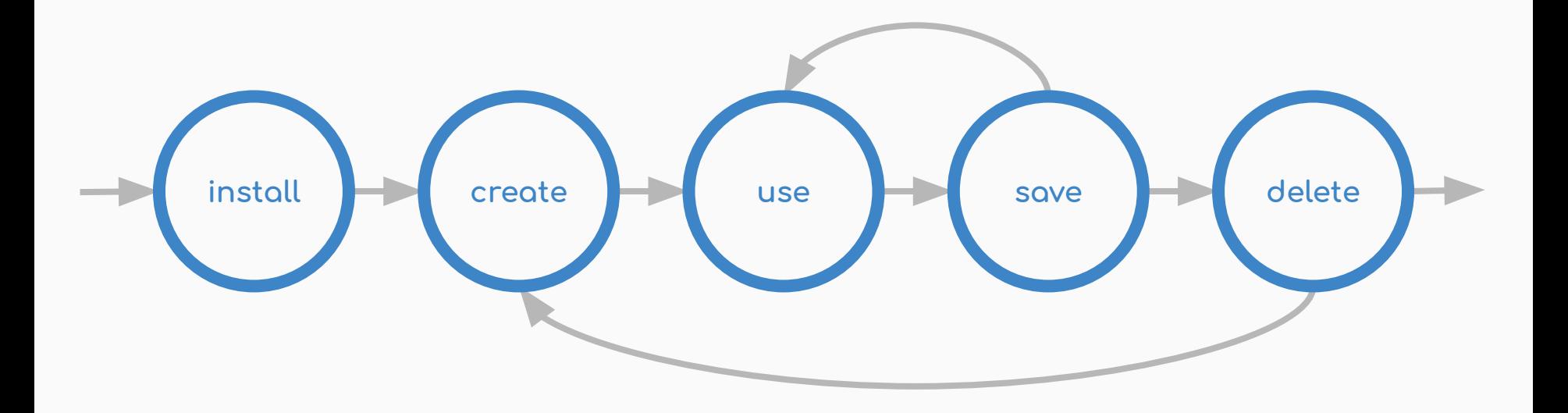

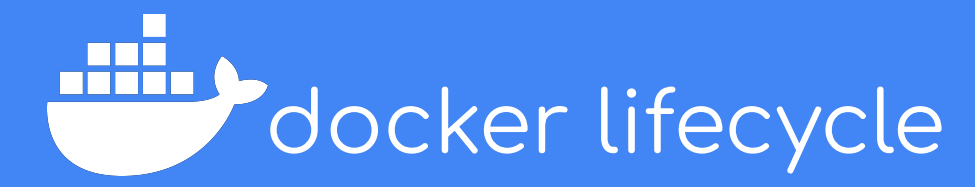

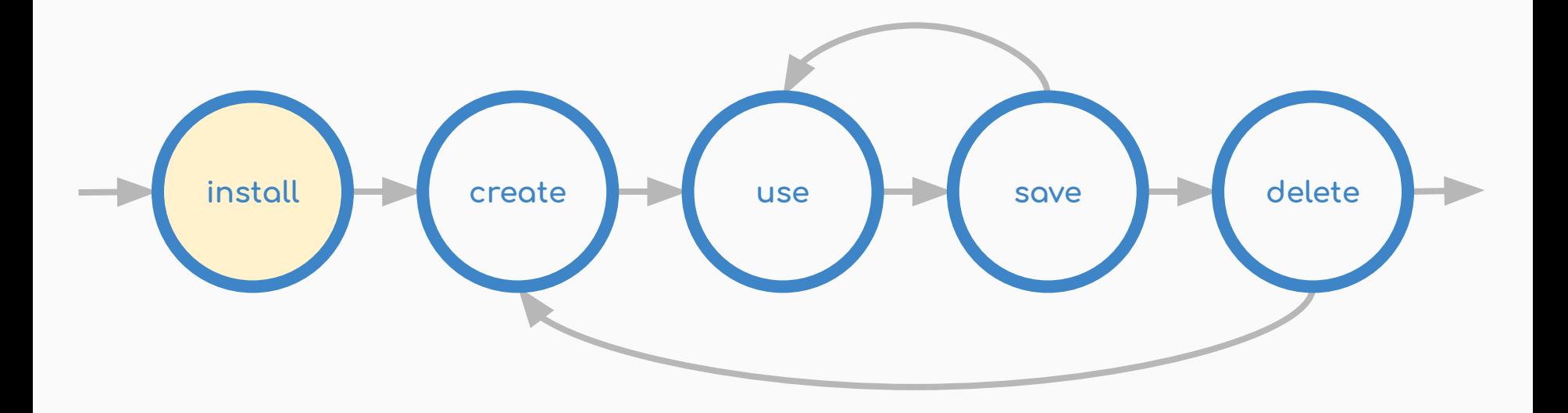

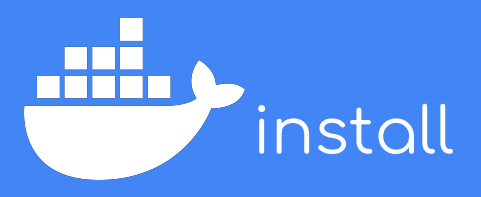

#### Full instructions:

[inux/docker-ce/ubuntu/](https://docs.docker.com/install/linux/docker-ce/ubuntu/)

Other architectures available!

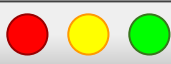

docker

# Uninstall old versions sudo apt remove docker docker-engine docker.io containerd runc

#### # Install dependencies

sudo apt update sudo apt install apt-transport-https ca-certificates curl gnupg-agent software-properties-common

#### # Install GPG Key

curl -fsSL https://download.docker.com/linux/ubuntu/gpg | sudo apt-key add -

# Add Docker PPA sudo add-apt-repository "deb [arch=amd64] https://download.docker.com/linux/ubuntu \$(lsb\_release -cs) stable"

# Finally install sudo apt update sudo apt install docker-ce docker-ce-cli containerd.io

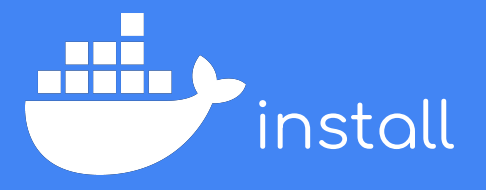

Running as non-root user.

Full instructions at:

[https://docs.docker.com/install/l](https://docs.docker.com/install/linux/linux-postinstall/) [inux/linux-postinstall/](https://docs.docker.com/install/linux/linux-postinstall/)

Under your own risk!

docker # Create the docker group sudo groupadd docker # Add yourself to the group sudo usermod -aG docker \$USER # To avoid re-logging newgrp docker # Test proper installation docker ps

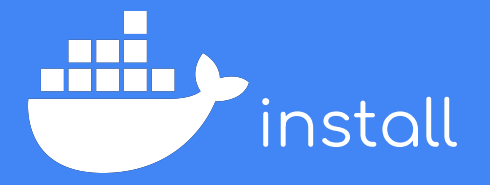

Other operating systems.

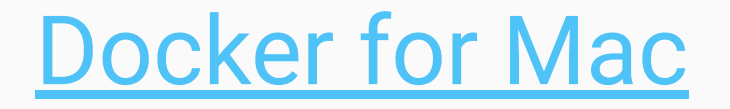

# [Docker for Windows](https://hub.docker.com/editions/community/docker-ce-desktop-windows)

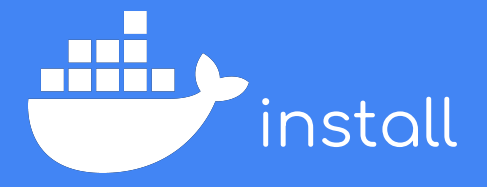

Some useful tips.

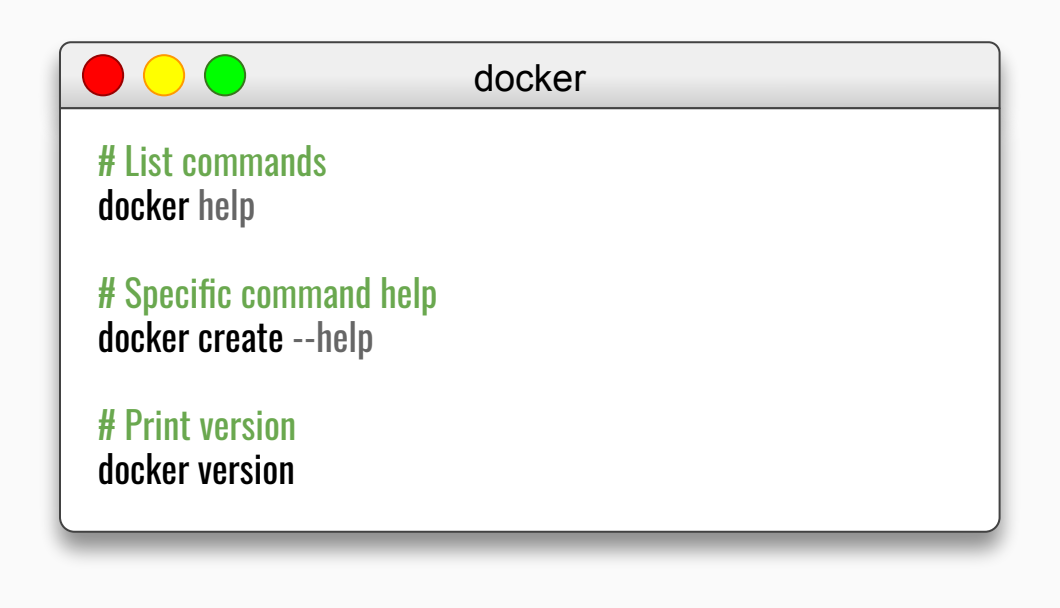

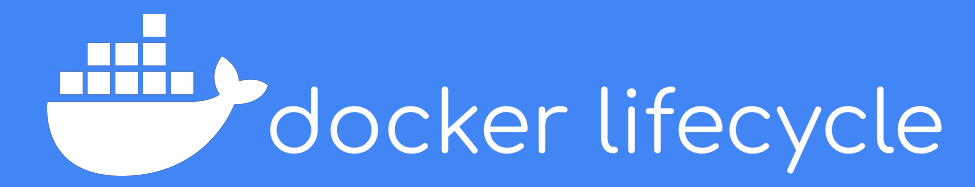

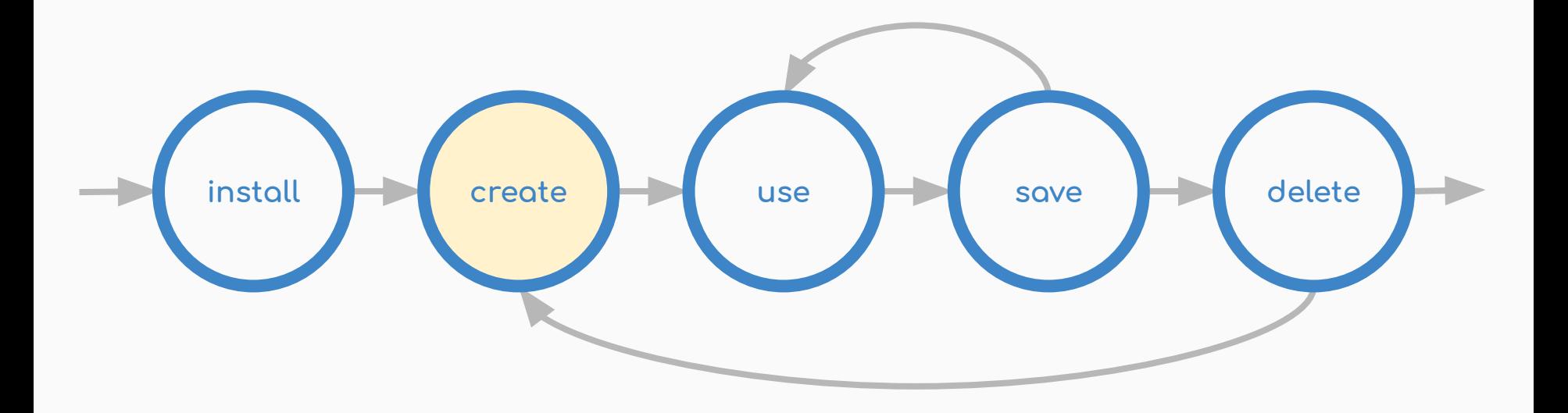

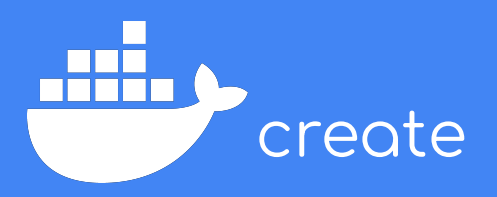

Containers are created from

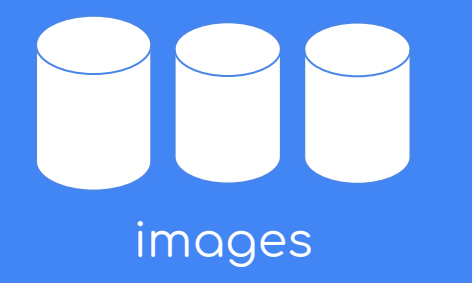

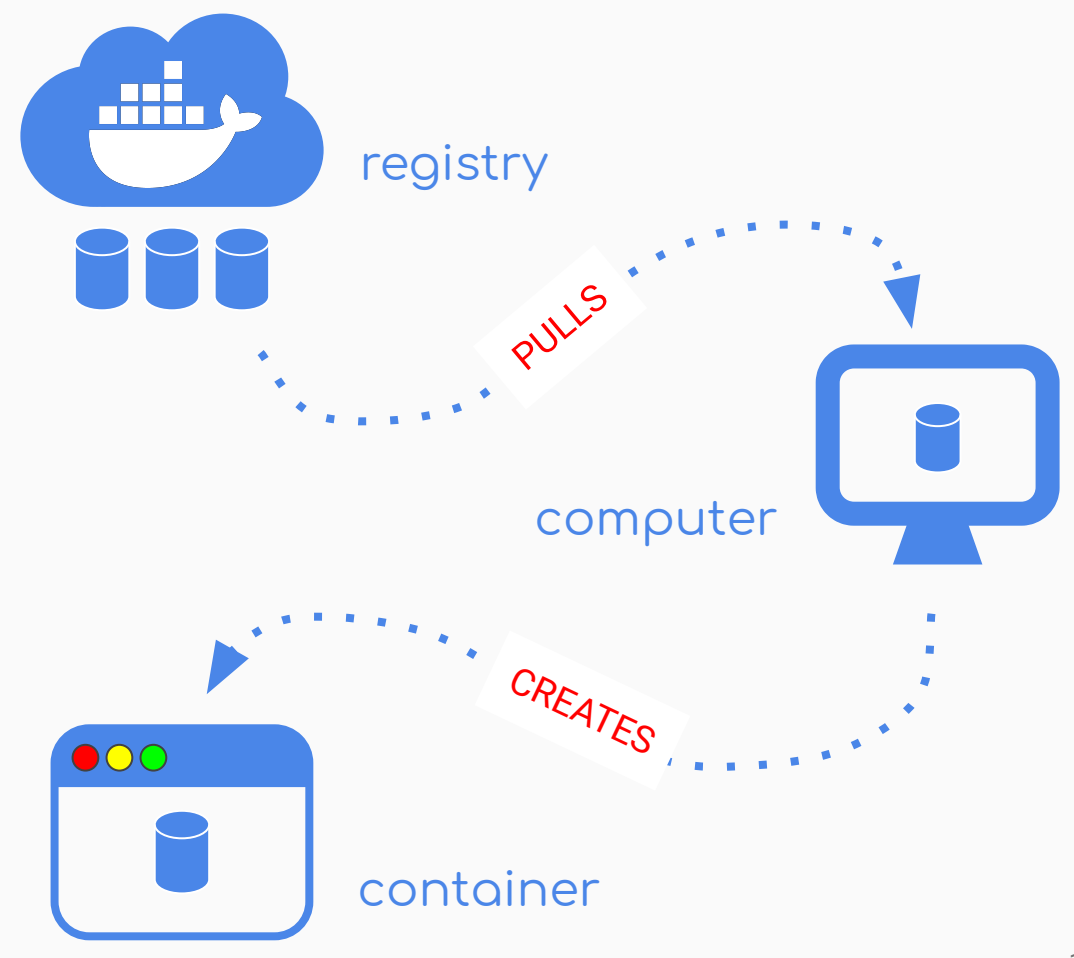

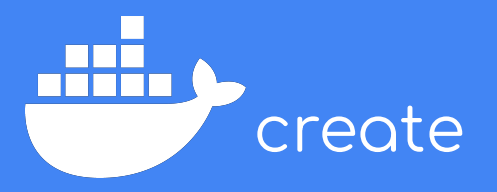

You refer to images by their name.

Image names convey a lot of information.

We use defaults most of the times.

#### **dockerhub.cr.ridgerun.com:5000/ridgerun/ubuntu:16.04**

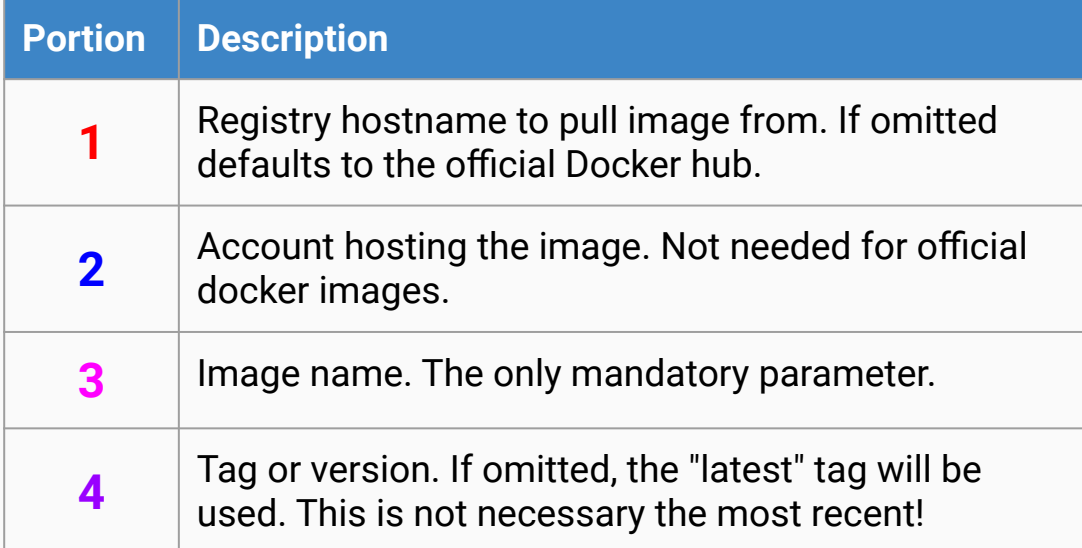

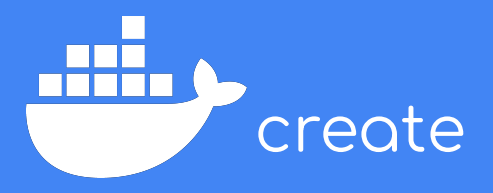

Create a new container!

You need a base image

List of public images:

[https://hub.docker.com/search/](https://hub.docker.com/search/?type=image) [?type=image](https://hub.docker.com/search/?type=image)

When do you omit -t and -i?

docker

#### # Create the container docker create -ti --name mycontainer ubuntu:18.04

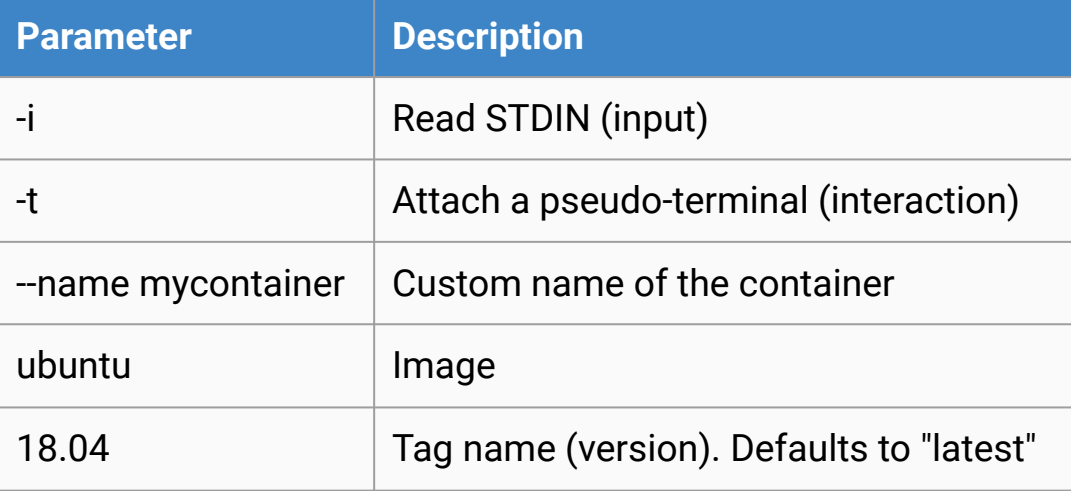

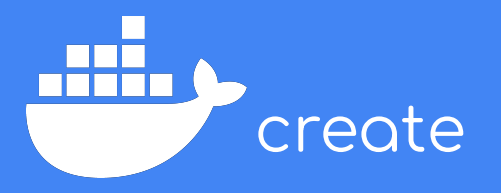

Share data between host and container

Absolute paths share dirs or files

Relative create new volumes

Useful for devices, for example.

docker

 # Share dir: /home/mgruner (host) in /host (container) docker create -ti -v /home/mgruner/:/host ubuntu:18.04

# Share file: /home/mgruner/file.txt (host) in /host.txt (container) docker create -ti -v /home/mgruner/file.txt:/host.txt ubuntu:18.04

# Create a persistent volume docker create -ti -v myvolume:/host ubuntu:18.04

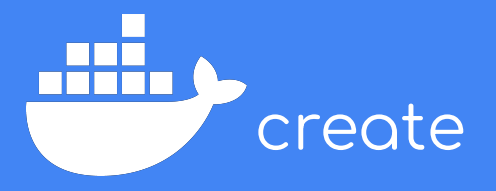

Other useful options

Make sure you list all options using *docker create --help*

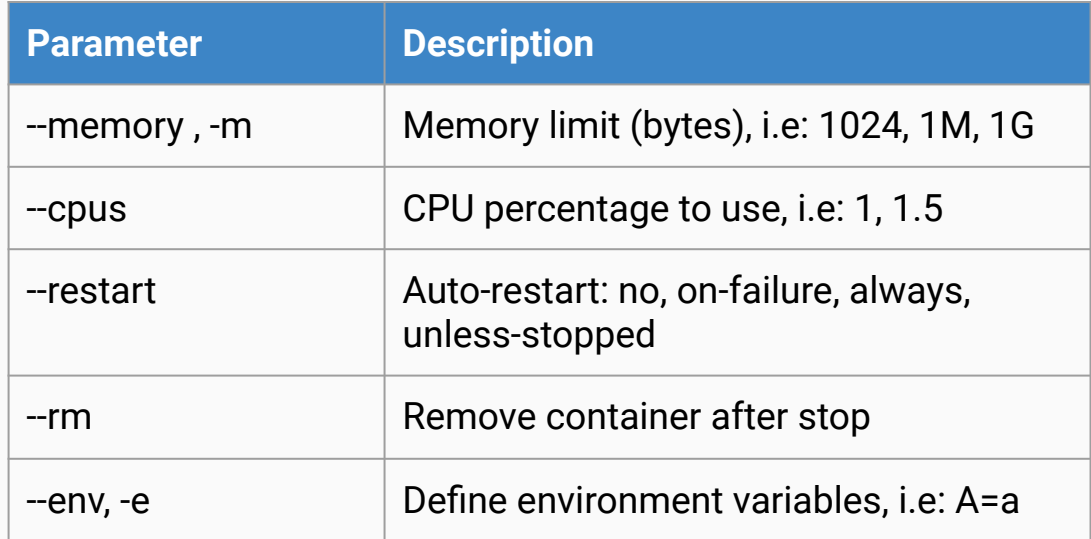

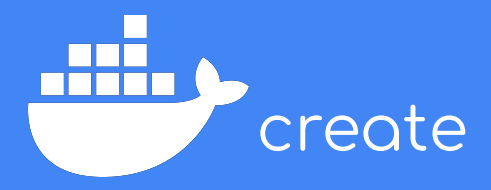

Some useful tips

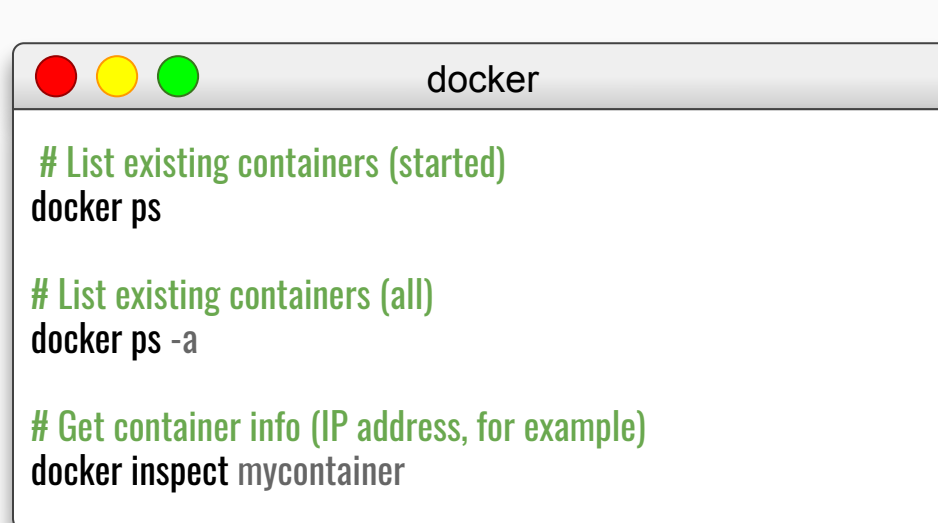

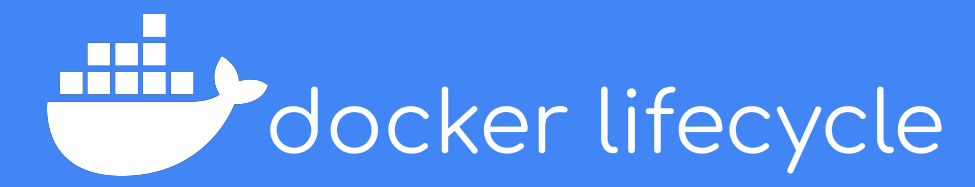

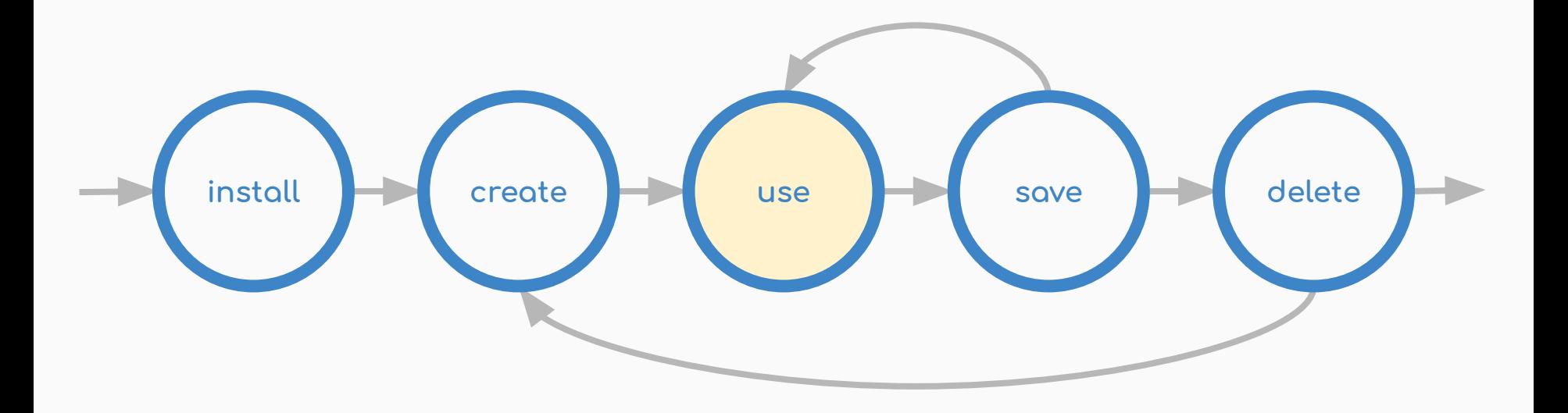

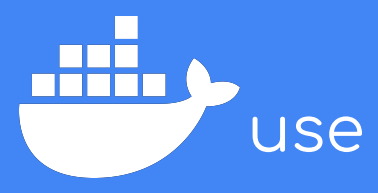

Time to execute and use the container.

Containers need to be started.

Bash is a usual command for interaction.

You may use any command.

Stop your container afterwards.

Nothing will be erased.

docker # Start the container docker start mycontainer # Get into the container docker exec -ti mycontainer bash # Stop the container docker stop mycontainer

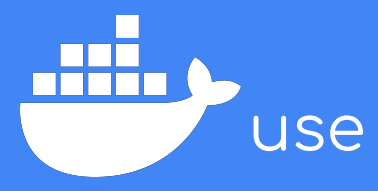

Usual initial needed work

Note that you are root!

You have absolutely nothing in your container.

docker

 # Get into the container docker start mycontainer docker exec -ti mycontainer bash

container

# Load up the apt caches apt update

# Install common packages apt install git build-essential autoconf libtool autotools

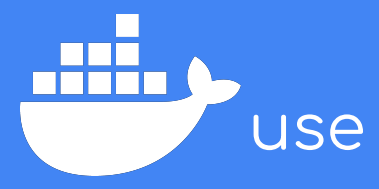

SSH is a very common use case

SSH needs to be manually started

I recommend creating a user

Practice connecting to the container!

How can you get the IP?

#### container

# Install sshd and sudo for your new user apt install sudo openssh-server

# Create new user adduser ridgerun

# Give it root access adduser ridgerun sudo

# Manually start ssh server (every time container is started) service ssh start

# Exit the container exit

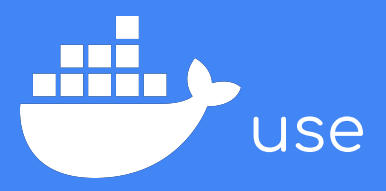

What about long running processes?

You may detach the container.

Processes will continue to run.

Reattach later!

docker

container

 # Option 1: detach from execution docker exec -d -ti mycontainer /run\_long\_process.sh

# Option 2: detach from container ./run\_long\_process.sh

# Now press ctrl+p ctrl+q to detach

docker

 # Reattach to the container docker attach mycontainer

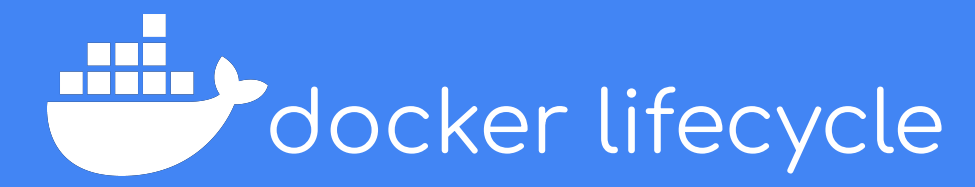

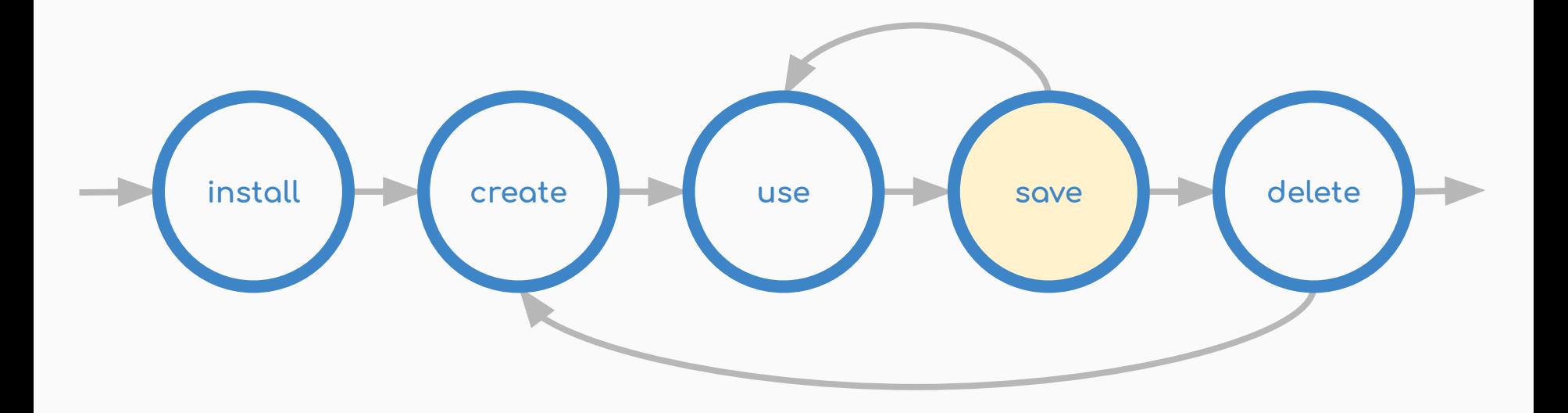

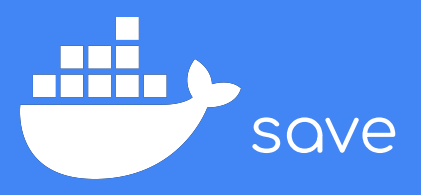

You just spent hours in a perfect container!

You can save the current state into an image.

You can create new containers from this image.

The image is a snapshot of the container.

docker

#### # Save an image based on a container docker commit \ -a "Michael Gruner [<michael.gruner@ridgerun.com>](mailto:michael.gruner@ridgerun.com)" \

 -m "Example container" mycontainer \ myimage:mytag

# Create a new container from you newly created image! docker create -ti --name newcontainer myimage:mytag

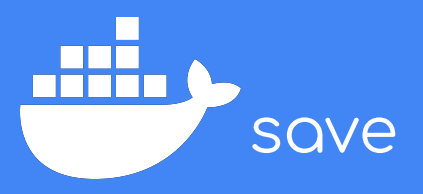

Tags serve as an alias to an image.

You can rename images using aliases.

docker

 # Save an image based on a container docker tag myimage:mytag newimage:newtag

# List existing images docker images

# Alternative way to list images docker image ls

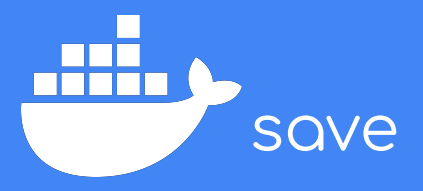

Here's how you interact with images.

docker # Remove an existing image docker image rm newimage:newtag # Remove all unused images docker image prune # Save an image to share it docker save myimage:mytag | gzip > myimage\_mytag.tar.gz # Load a shared image docker load < myimage\_mytag.tar.gz

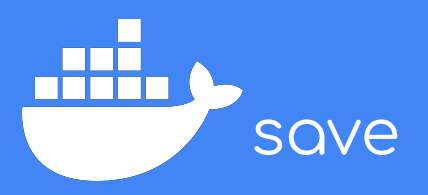

Images may be pushed to registries.

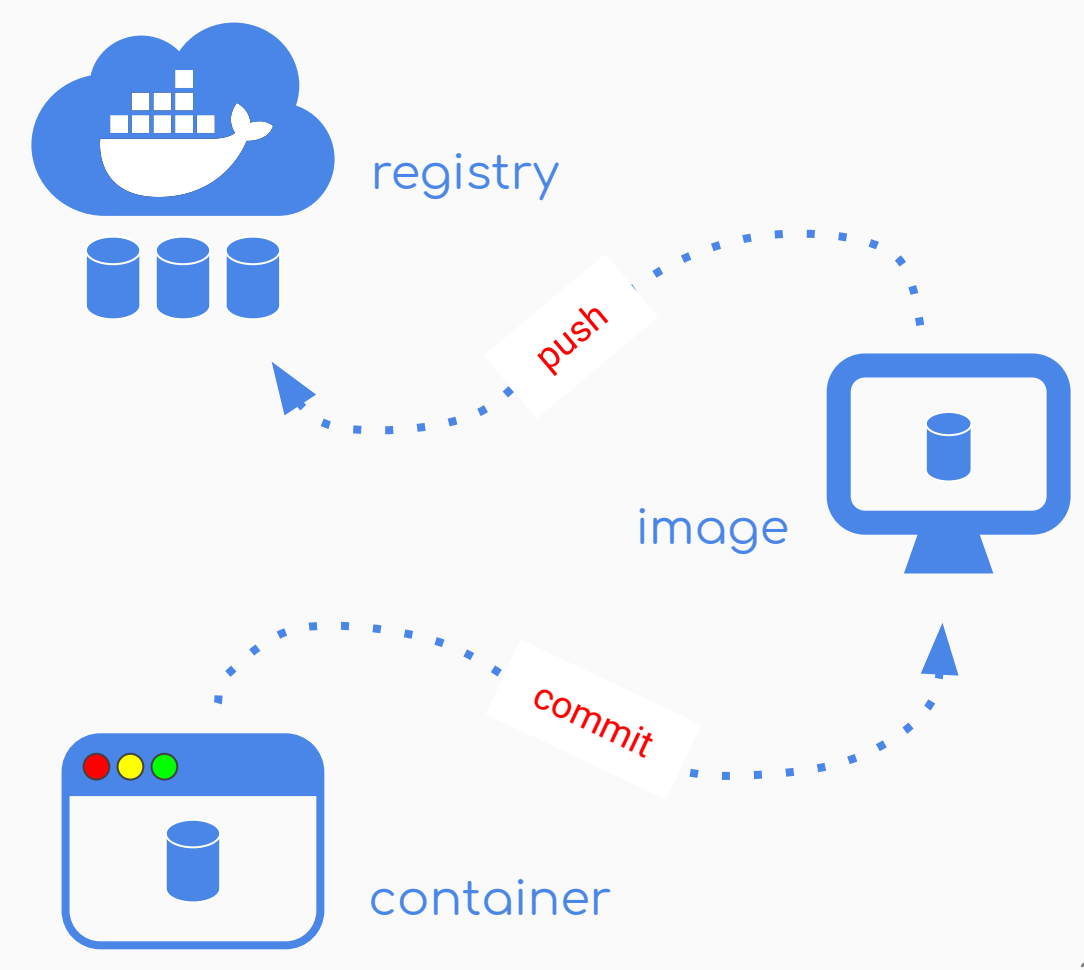

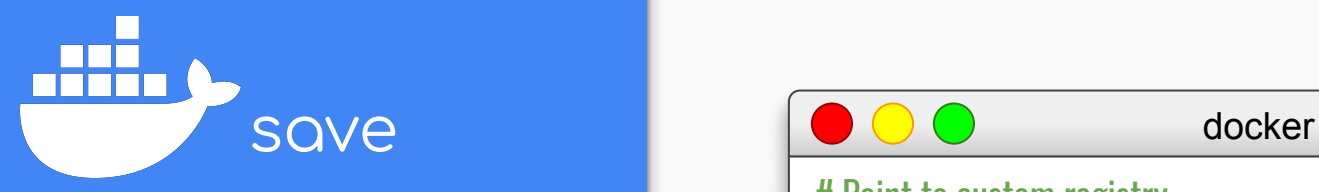

Push an image to a docker registry.

Use tag to point to the appropriate registry.

Remember that no hostname default to DockerHub.

 # Point to custom registry docker tag newimage:newtag dockerhub.cr.ridgerun.com:5000/ridgerun/myimage:mytag

# Push image docker push dockerhub.cr.ridgerun.com:5000/ridgerun/myimage:mytag

# Point do ridgerun repository at Docker Hub docker tag myimage:mytag ridgerun/myimage:mytag

# Push image docker push ridgerun/myimage:mytag

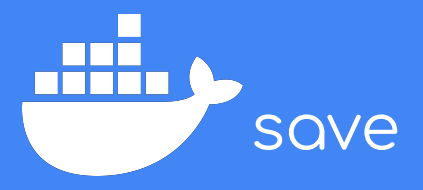

Dockerfiles are an alternative way to create an image.

#### Dockerfile:

FROM ubuntu:18.04 RUN apt-get update && \ apt-get install -y openssh-server sudo && \ useradd -p \$(openssl passwd -1 mgruner) mgruner && \ adduser mgruner sudo

#### ENTRYPOINT service ssh restart && bash

docker

 # Build an image from a dockerfile docker build -t imagename:imagetag .

# List images docker images

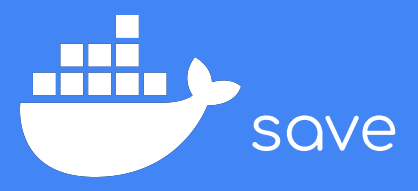

Dockerfile vs push?

The golden image is a mythical creature.

Nobody knows how the golden image was built.

Avoid the golden image.

# $\sum(\nu)$ THE GOLDEN IMAGE

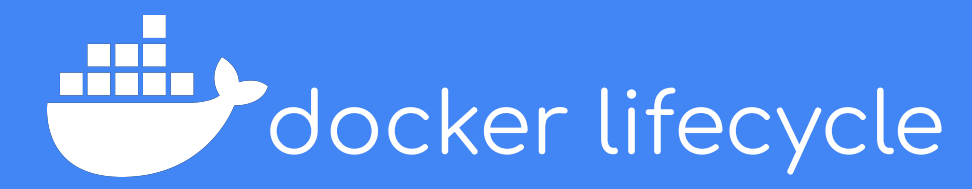

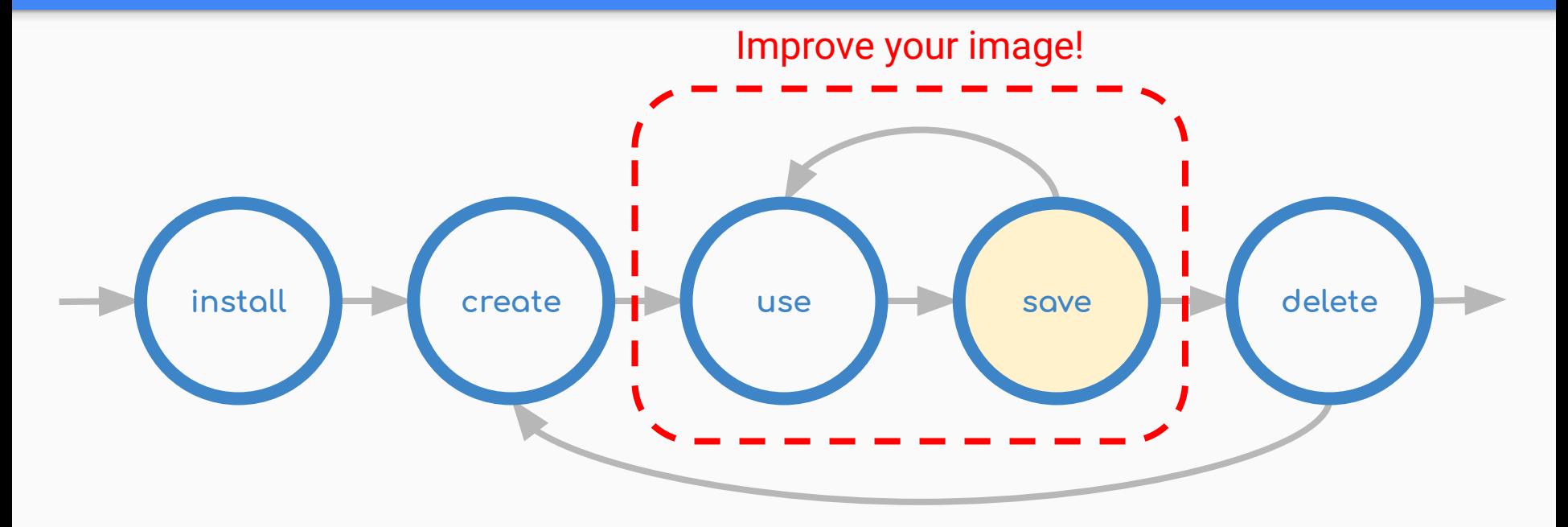

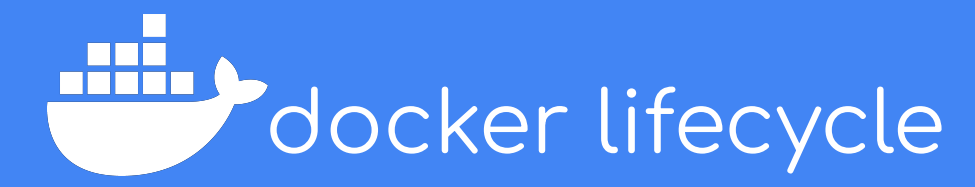

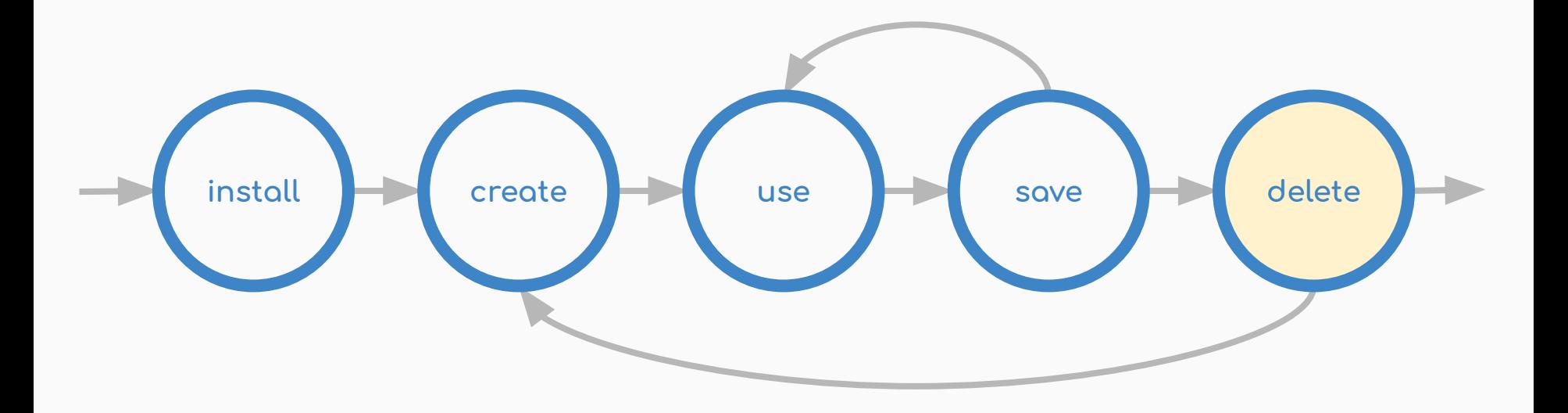

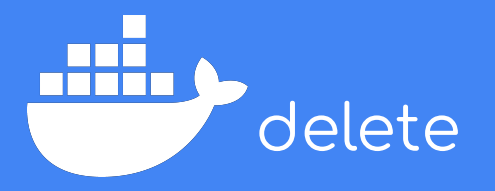

Finally delete the containers you no longer need.

#### DOO

docker

# Stop the container first docker stop mycontainer

# Remove the container docker rm mycontainer

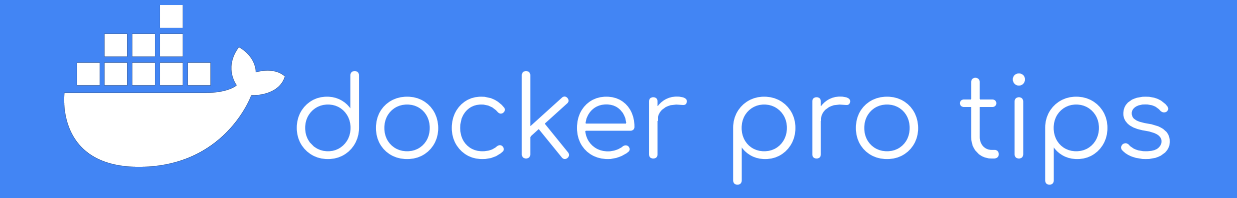

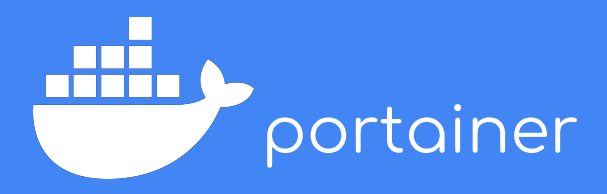

Manage containers through a web server.

Can you figure out the syntax?

docker

# Create a persistent memory volume docker volume create portainer\_data

#### # Run portainer forever!

docker run -d -p 8000:8000 -p 9000:9000 --name=portainer --restart=always -v /var/run/docker.sock:/var/run/docker.sock -v portainer\_data:/data portainer/portainer

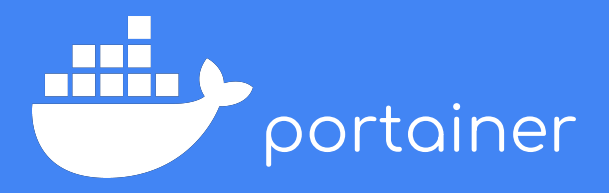

Use your browser to access portainer.

http://localhost:9000

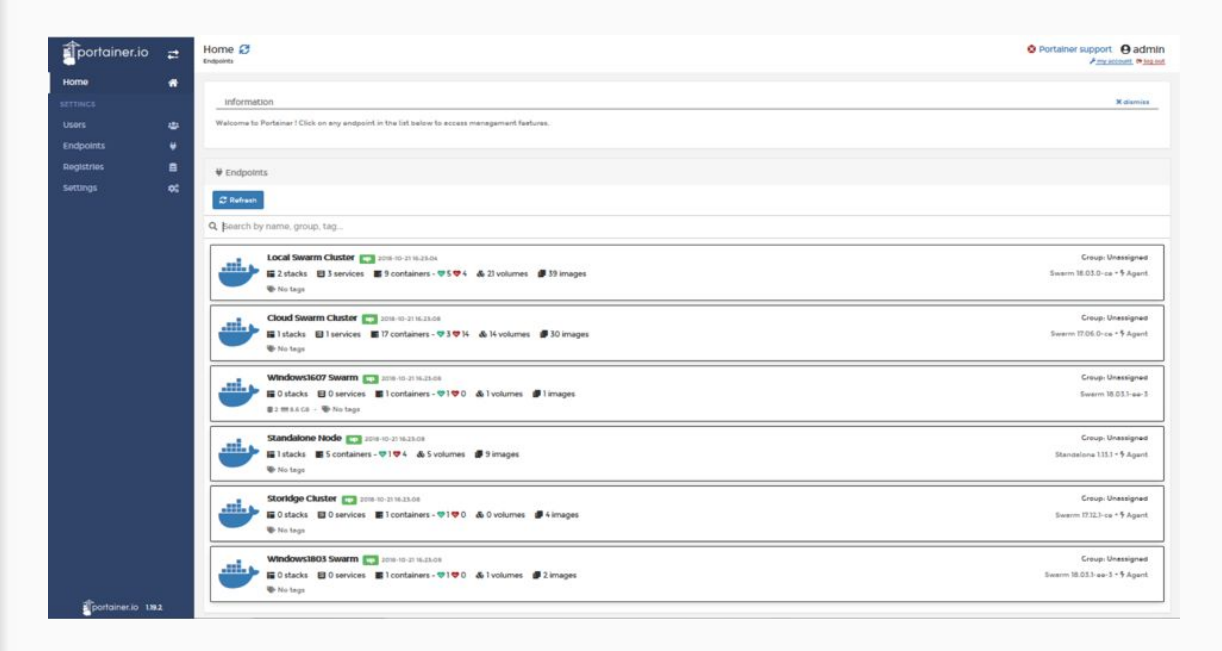

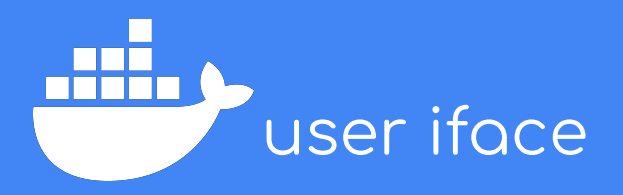

Having the graphical portion of the OS is very useful.

We've found that X2Go is the easiest way.

XFCE is a lightweight desktop environment.

#### docker

#### # Install x2go client sudo apt install x2goclient

container

#### # Install x2go server, desktop environment and sudo apt install x2goserver xfce4 sudo

# Create a user adduser ridgerun

# Give the new user sudo access adduser ridgerun sudo

# Start ssh server service ssh start

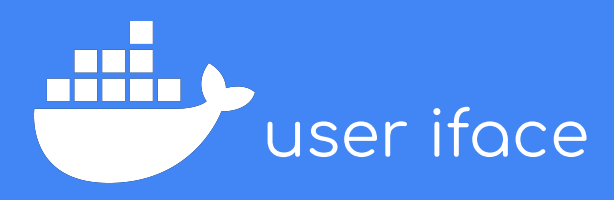

Launch X2Go Client.

Configure a session as the following.

Sessions are persistent!

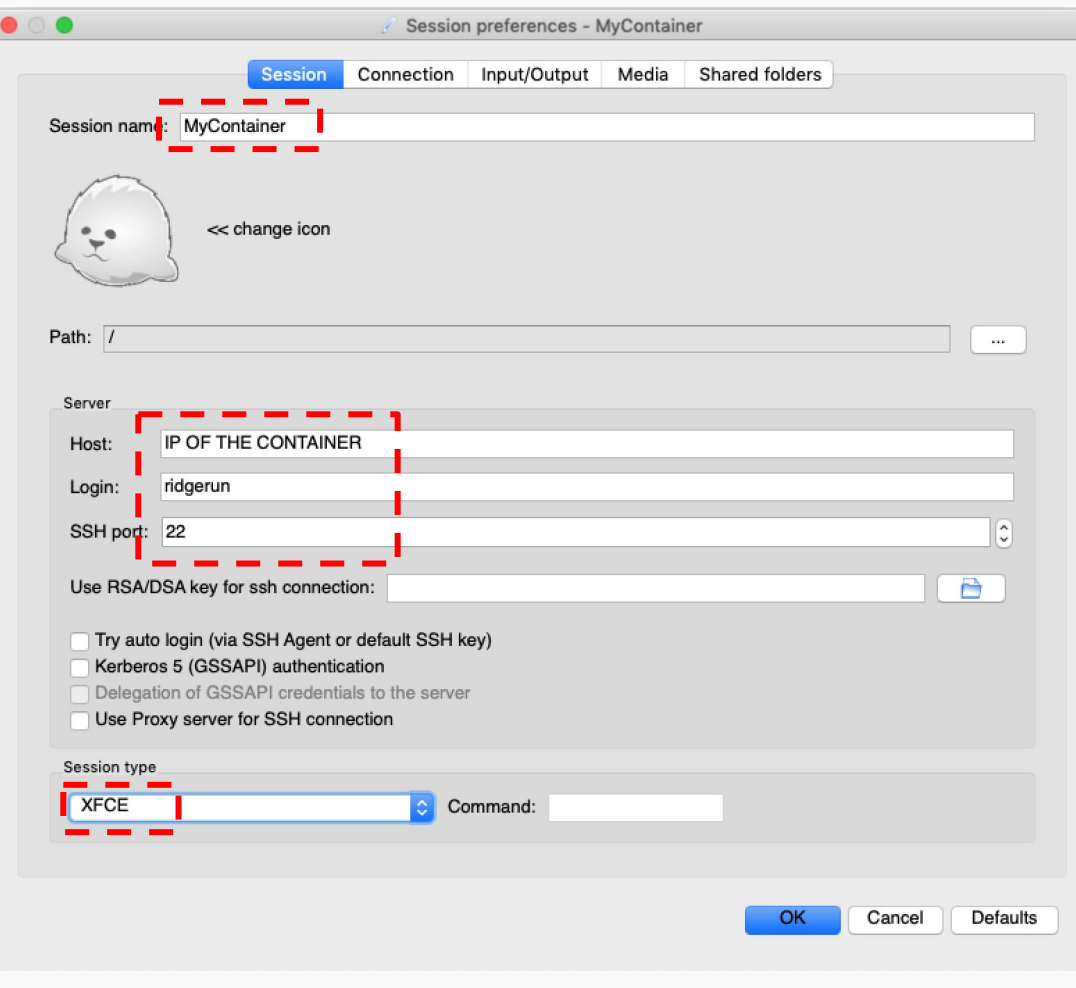

## **SO...**

## ... what is docker useful for?

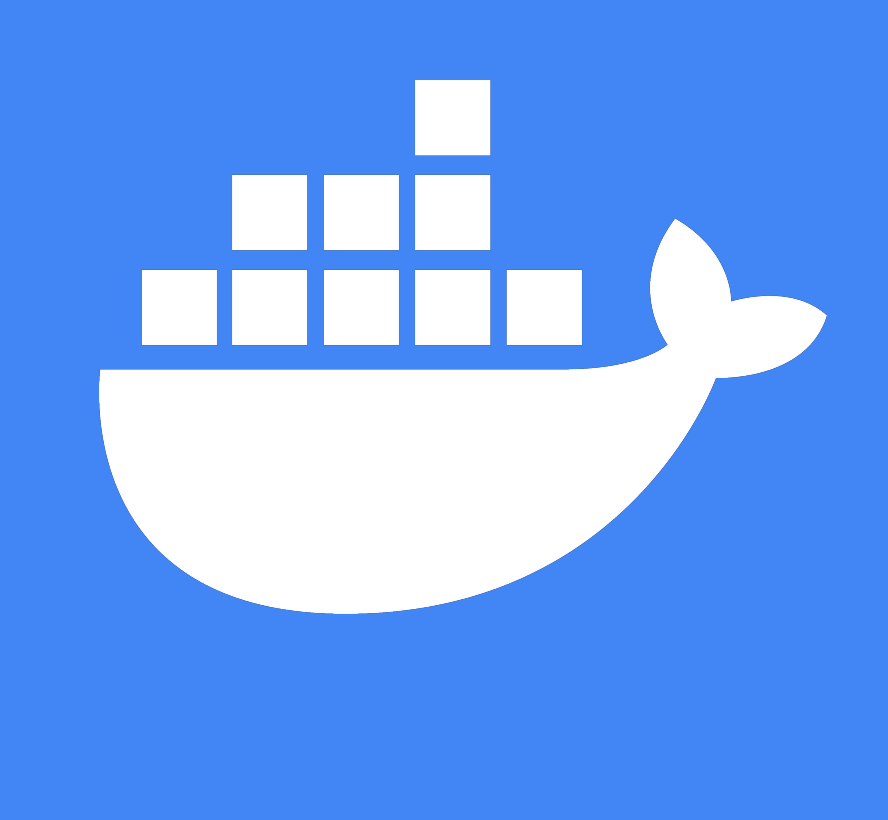

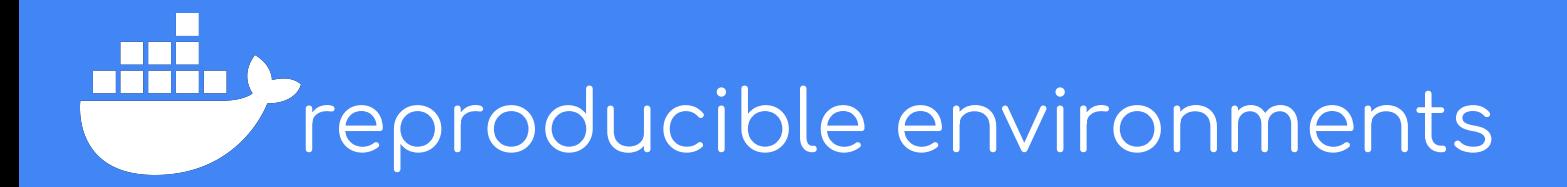

| (ツ) / **IT WORKS ON MY MACHINE** 

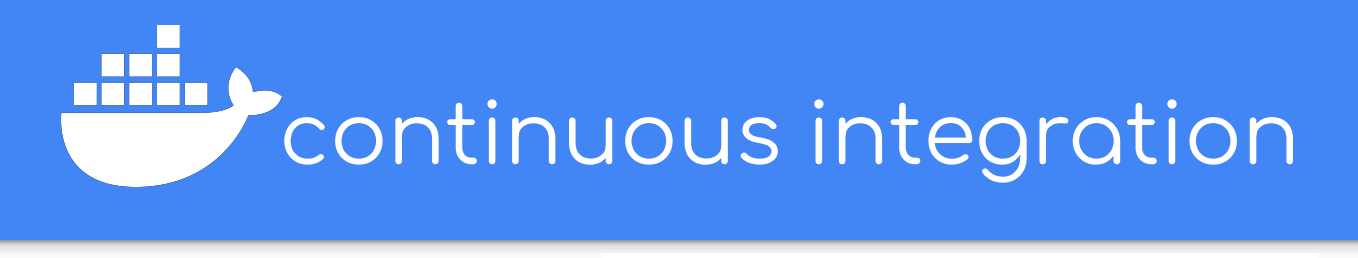

The TensorFlow project strives to abide by generally accepted best practices in open

cii best practices passing Contributor Covenant v1.4 adopted

#### **Continuous build status**

#### **Official Builds**

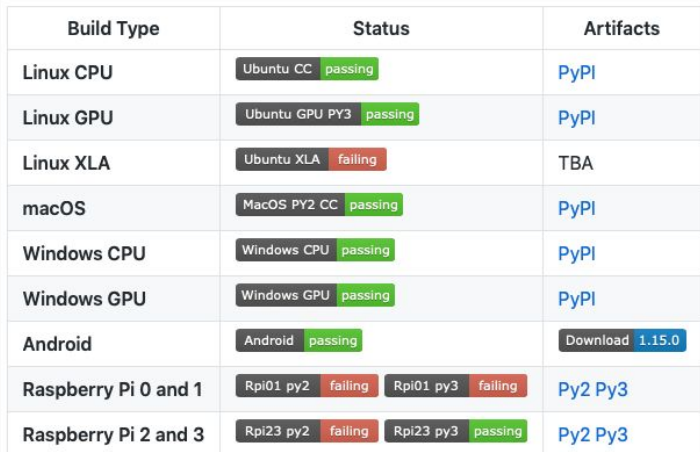

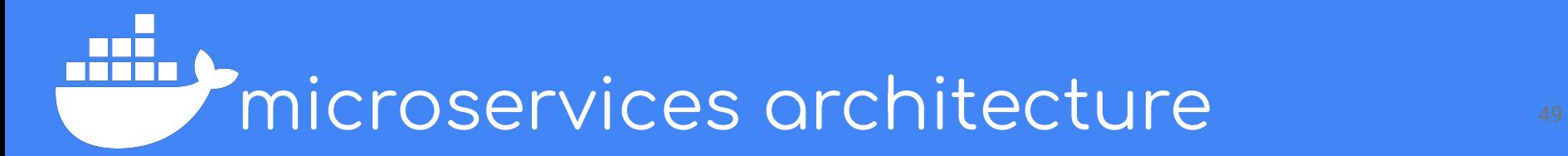

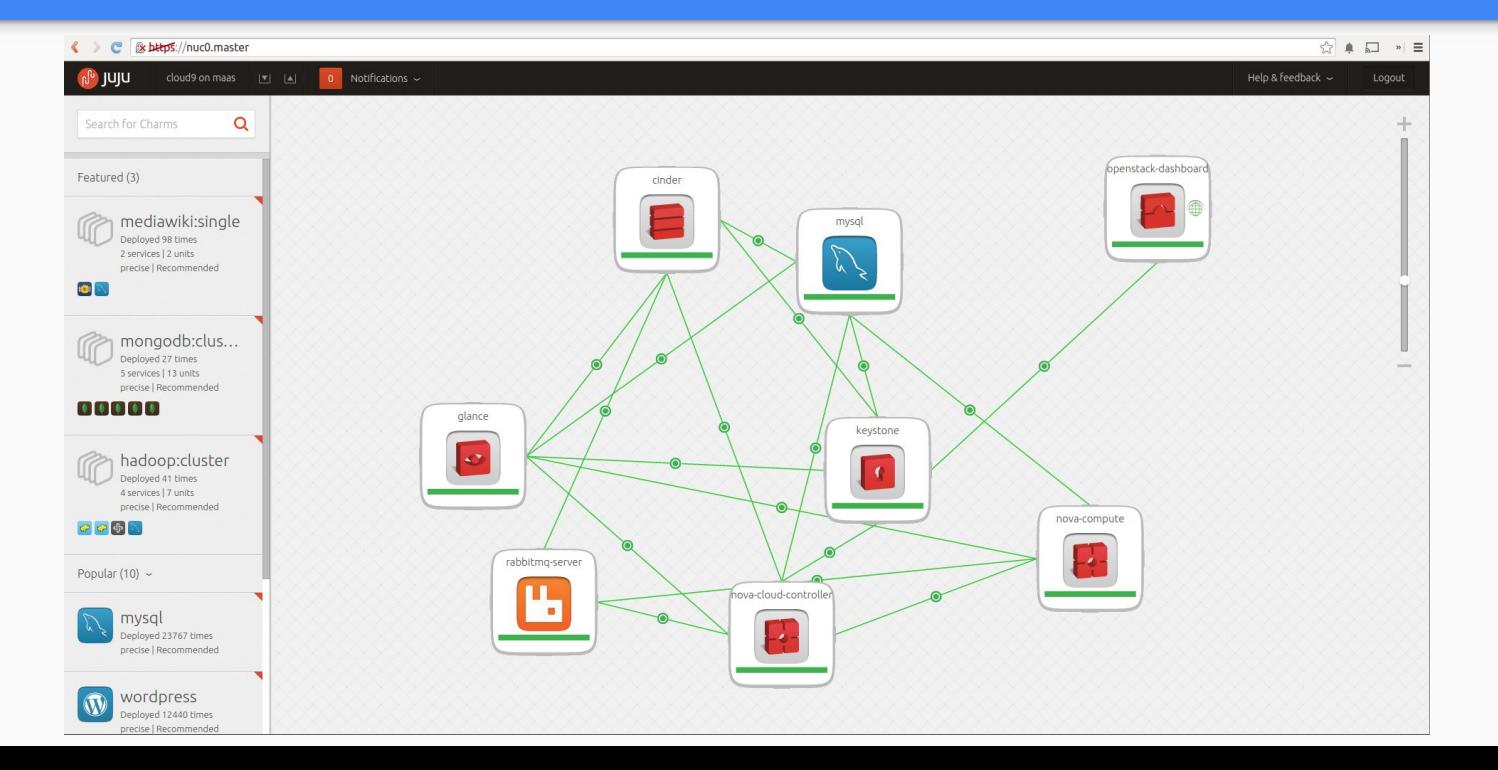

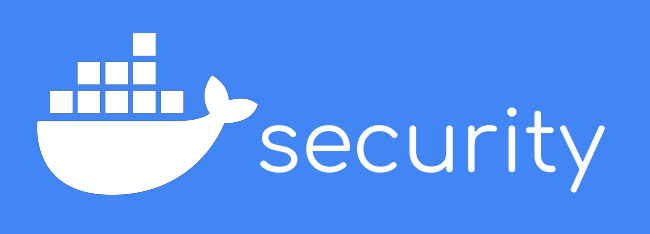

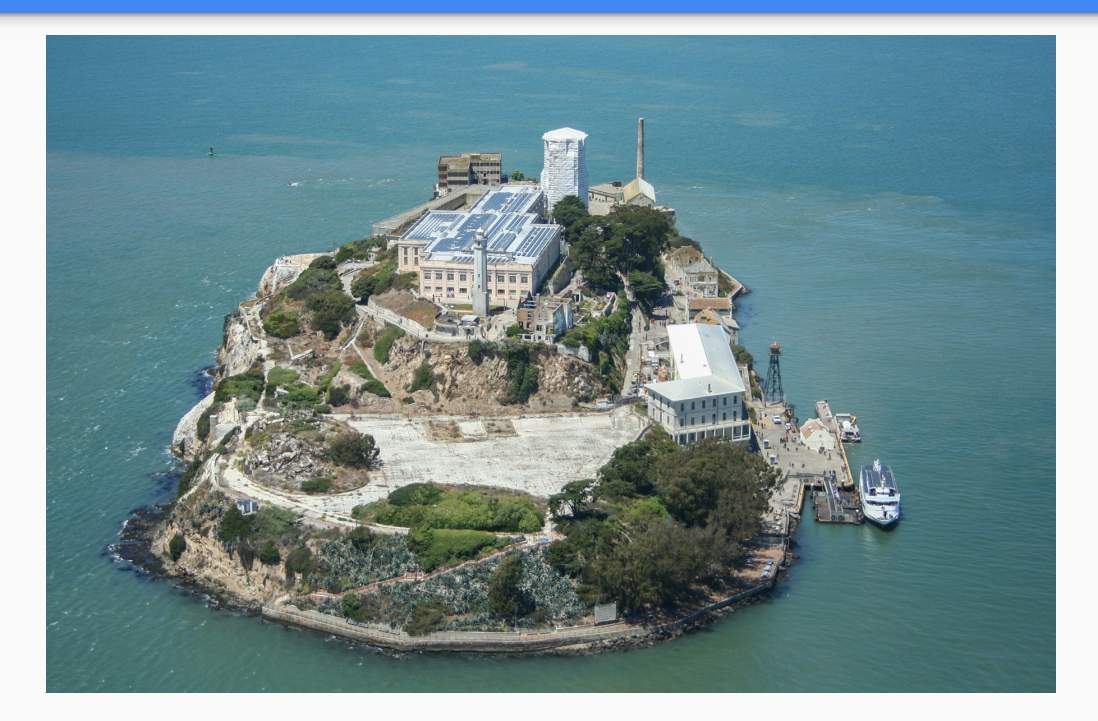

## "In software development perfect is not an adjective, but a verb."

- Uncle Bob

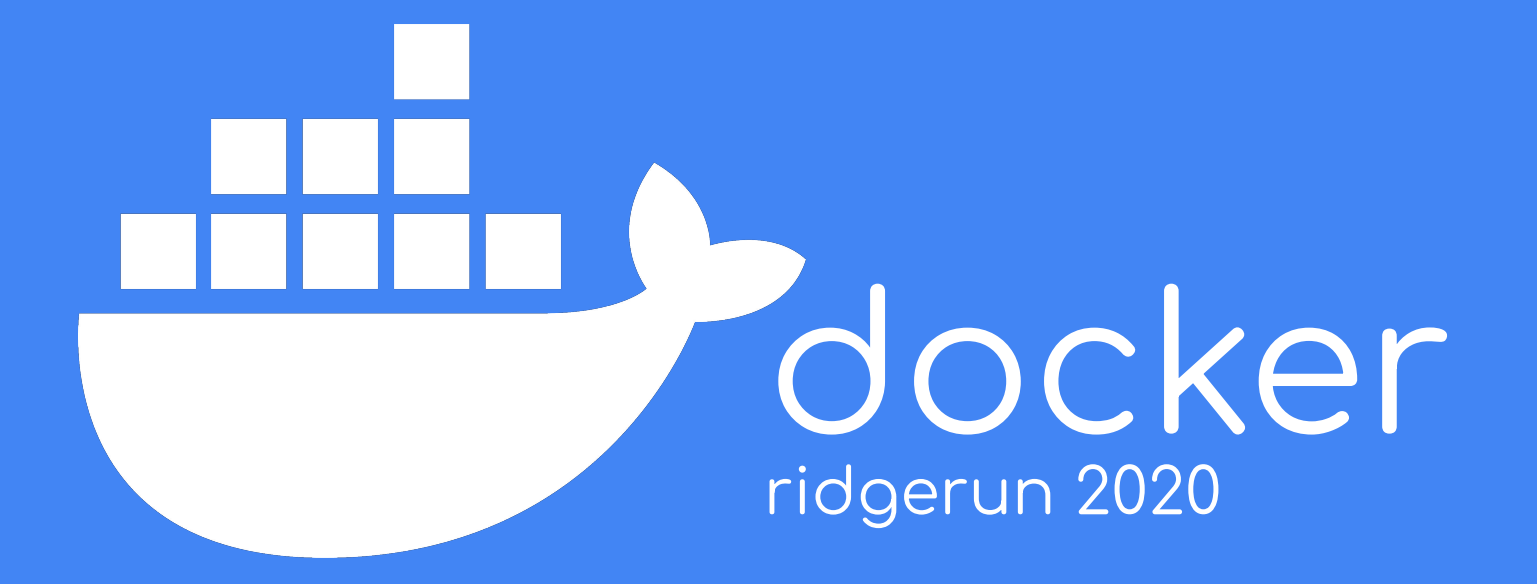